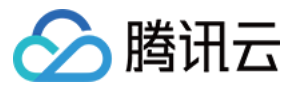

# 弹性网卡 常见问题 产品⽂档

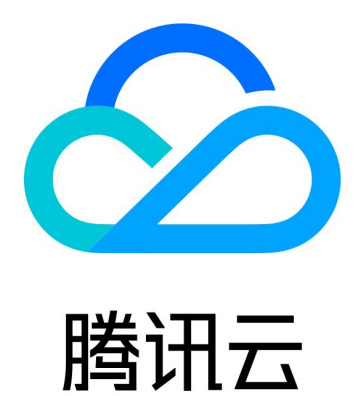

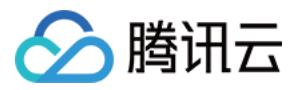

【版权声明】

©2013-2024 腾讯云版权所有

本文档著作权归腾讯云单独所有,未经腾讯云事先书面许可,任何主体不得以任何形式复制、修改、抄袭、传播全 部或部分本⽂档内容。

【商标声明】

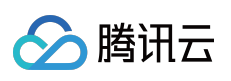

及其它腾讯云服务相关的商标均为腾讯云计算(北京)有限责任公司及其关联公司所有。本文档涉及的第三方主体 的商标,依法由权利人所有。

【服务声明】

本文档意在向客户介绍腾讯云全部或部分产品、服务的当时的整体概况,部分产品、服务的内容可能有所调整。您 所购买的腾讯云产品、服务的种类、服务标准等应由您与腾讯云之间的商业合同约定,除非双方另有约定,否则, 腾讯云对本⽂档内容不做任何明⽰或模式的承诺或保证。

# 文档目录

常见问题

[计费类](#page-3-1)

△腾讯云

[概念类](#page-4-0)

[功能类](#page-5-0)

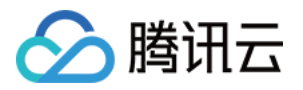

## <span id="page-3-0"></span>常见问题

### <span id="page-3-1"></span>计费类

最近更新时间:2024-01-11 16:04:31

#### 弹性网卡的计费方式是什么?

弹性网卡是免费使用的,有关私有网络服务的更多价格信息,详情请参见 私有网络价格总览。

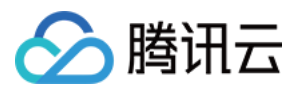

### <span id="page-4-0"></span>概念类

最近更新时间:2024-01-11 16:04:31

#### 什么是弹性网卡?

弹性网卡是一种虚拟的网络接口、用户可以将云服务器绑定弹性网卡接入网络。弹性网卡在配置管理网络、搭建高 可靠网络方案的时候有较大的帮助。

弹性网卡具有私有网络、可用区和子网属性,只可以绑定相同可用区下的云服务器。一台云服务器可以绑定多个弹 性网卡, 具体绑定数量将根据主机规格而定。

#### 主网卡和辅助网卡有什么区别?

主网卡是由系统给用户分配的,信息不可以修改。 辅助网卡是由用户建立的,信息可以修改。

#### 使用弹性网卡有什么约束?

根据 CPU 和内存配置不同, 云服务器可以绑定的弹性网卡数和单网卡绑定内网 IP 数有较大不同, 详情请参见 使用 限制。

#### 弹性公网 IP 不通怎么办?

弹性公网 IP 不通, 一般有如下原因:

弹性公网 IP 没有[绑定云资源](https://www.tencentcloud.com/document/product/213/16586)。绑定方法的详情请参见 EIP 绑定云资源。

安全策略无效。用户可以查看安全策略[\(安全组](https://www.tencentcloud.com/document/product/213/12452) 或 网络 ACL)是否有生效。

禁止端口访问。即使绑定的云产品实例有安全策略,但端口被禁止访问,那么弹性公网 IP 的端口也是无法访问的。 例如:禁止 8080 端口访问, 那么弹性公网 IP 的 8080 端口也是无法访问的。

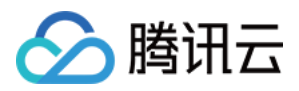

### <span id="page-5-0"></span>功能类

最近更新时间:2024-01-11 16:04:31

#### 如何绑定云服务器?

用户可以进入 私有网络控制台 [绑定云服务器](https://www.tencentcloud.com/document/product/576/18535)。详情请参见 绑定云服务器。

#### 如何为云服务器配置弹性网卡?

弹性网卡在控制台绑定后,需要在云服务器内配置后才可正常使用,详情请参见 绑定并配置弹性网卡。

#### 如何分配内⽹ **IP**?

用户可以进入 私有网络控制台 为云服务器的弹性网卡分配内网 IP 并在云服务器内配置使其正式生效。详情请参见 申请辅助内网 IP。

#### 如何删除弹性网卡?

仅未绑定云服务器的弹性网卡支持删除,详情请参见删除弹性网卡。

#### 如何解绑云服务器?

用户可以进入 私有网络控制台 [解绑云服务器](https://www.tencentcloud.com/document/product/576/18537)。详情请参见 解绑云服务器。

#### 如何释放内⽹ **IP**?

弹性网卡仅支持辅助 IP 释放, 主 IP 不支持释放。详情请参见 释放内网 IP。

#### 如何绑定弹性公⽹ **IP?**

用户可以进入 私有网络控制台 绑定弹性公网 IP。详情请参见 绑定弹性公网 IP。

#### 如何解绑弹性公⽹ **IP**?

用户可以进入 私有网络控制台 解绑弹性公网 IP。详情请参见 解绑弹性公网 IP。

#### 如何修改主内⽹ **IP**?

仅支持修改云服务器主网卡的主内网 IP,不支持修改辅助网卡的主内网 IP。详情请参见修改主内网 IP。

#### 如何修改弹性网卡所属子网?

仅主网卡可以修改所属子网, 详情请参见 修改弹性网卡所属子网。

新创建的弹性网卡(即辅助网卡)与 CVM 实例绑定时,辅助网卡所属子网和实例主网卡所属子网是 否为同一子网?

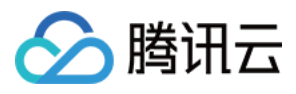

CVM 实例所绑定的辅助网卡与主网卡所属子网可以是不同的子网,但必须在同一私有网络的同一可用区下。